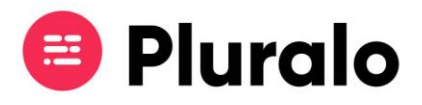

## Promocodes, o que são e para que servem?

Saiba tudo sobre os promocodes e qual a sua finalidade.

Os promocodes são uma funcionalidade, que permite criar campanhas em épocas que considere estrategicamente relevantes para aumentar as suas vendas.

Pode gerar códigos promocionais para dar descontos aos seus clientes, ou incentivos aos seus agentes, com o objectivo de alcançar mais vendas em épocas estratégicas para o seu negócio.

Pode criar dois tipos de campanhas:

- •Para turistas;
- •Para agentes.

Campanhas para turistas vão oferecer um desconto no momento em que reservar atividades abrangidas pela campanha.

Se for direccionada ao agente significa que estará a atribuir uma comissão, um incentivo à venda de determinadas atividades. O valor do desconto irá corresponder ao extra que o agente recebe ao fazer reservas nos produtos abrangidos pelo promocode.

 $\mathbf{=}$ 

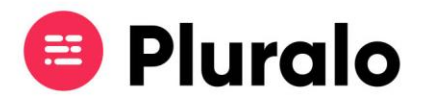

## **Como criar a sua primeira campanha**

Para começar a criar a sua campanha clique no separador Promocodes > Create New.

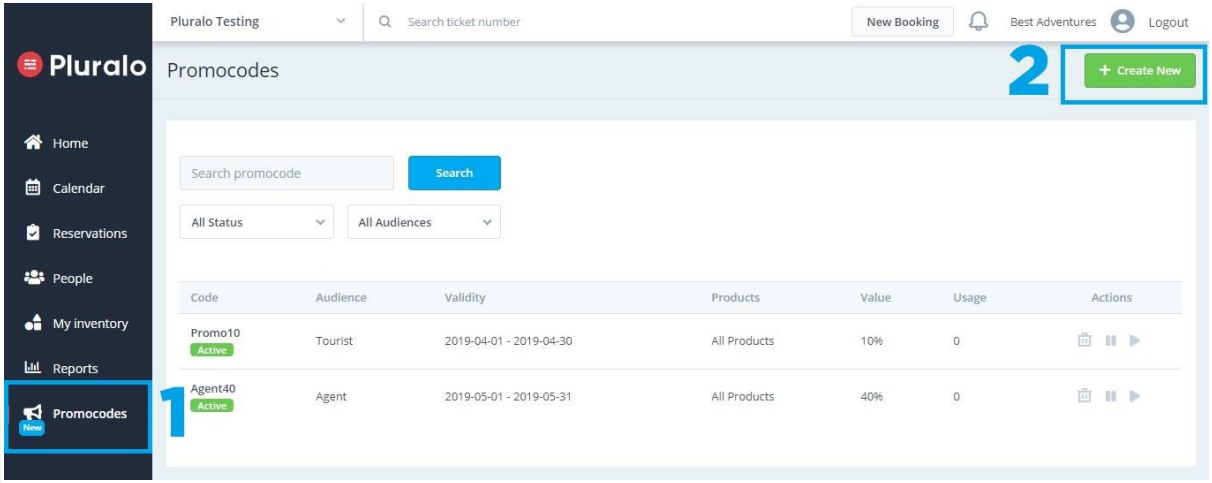

O primeiro passo é definir a quem é direccionada aquela campanha turista ou agente.

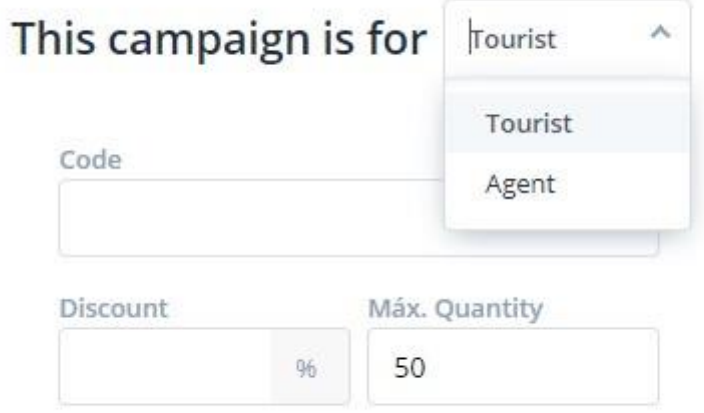

Depois de seleccionar para quem é dirigida a sua campanha começe a preencher os campos em branco com as informações necessárias.

- 1. Dê um nome ao seu Promocode (ex: Promo20);
- 2. Defina qual a percentagem de desconto que o turista irá ter quando fizer reservas utilizando o promocode, ou a percentagem de incentivo que o agente irá receber ao reservar utilizando o promocode;

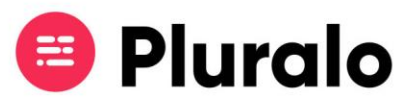

3. Defina a quantidade máxima de utilizações para aquele promocode, por defeito estará definido um tecto máximo de 50, mas pode alterar.

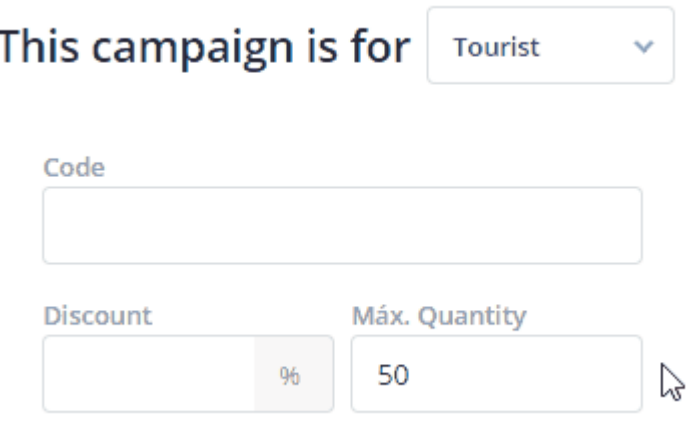

O próximo passo é definir os intervalos de datas em que a campanha irá decorrer.

- *Booking Period:* datas em que o cliente efectua a reserva.
- •*Start valid period:* intervalo de datas em que a actividade a reservar inicia.

*Exemplo: A YellowCoast, pretende lançar uma campanha de natal durante o mês de Dezembro - booking period - com 50% desconto para clientes que comprem actividades que ocorram durante a época baixa (Janeiro-Abril) - start valid period.*

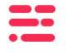

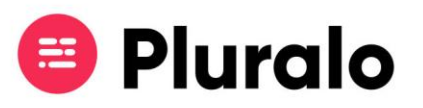

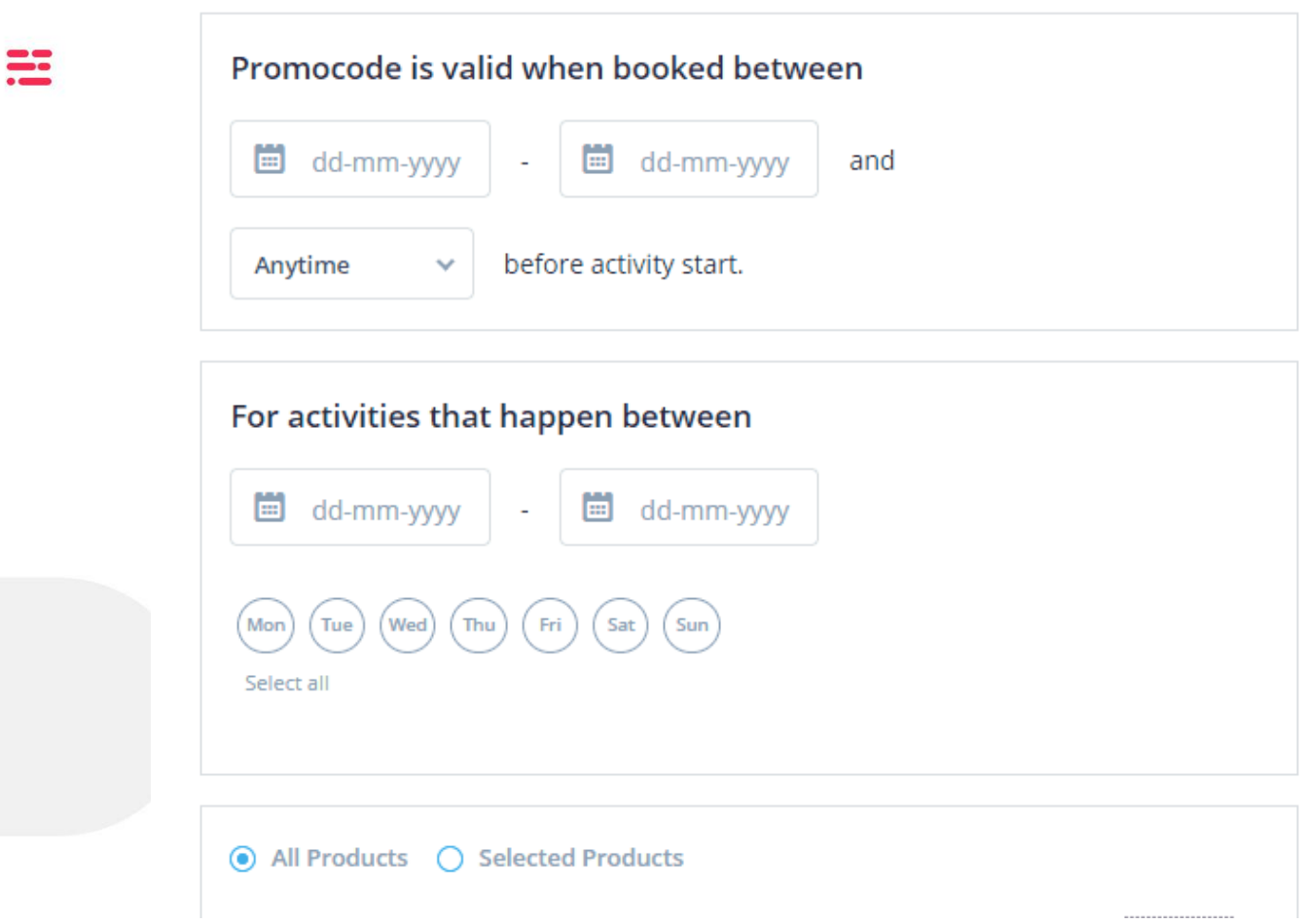

Depois de definir o *booking period* da sua campanha, seleccione as condições em que ele será válido. Pode escolher uma das várias opções disponíveis.

**Exemplo:** A WildSafari lançou campanha para época baixa em que, clientes que reservem com 1 semana de antecedência, têm 30% desconto na sua reserva.

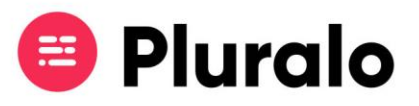

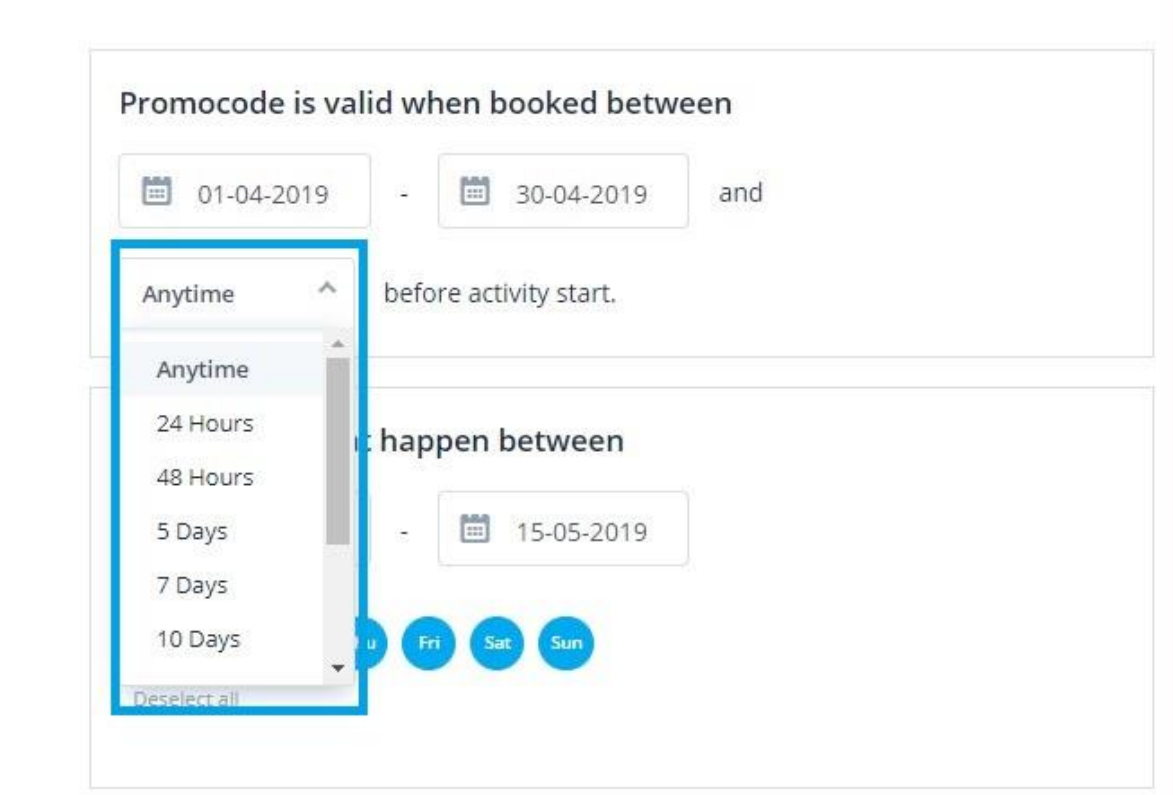

Depois de definir as datas do *start valid period* da sua campanha, seleccione quais os dias da semana em que estará ativo. Pode escolher alguns dias ou seleccionar todos.

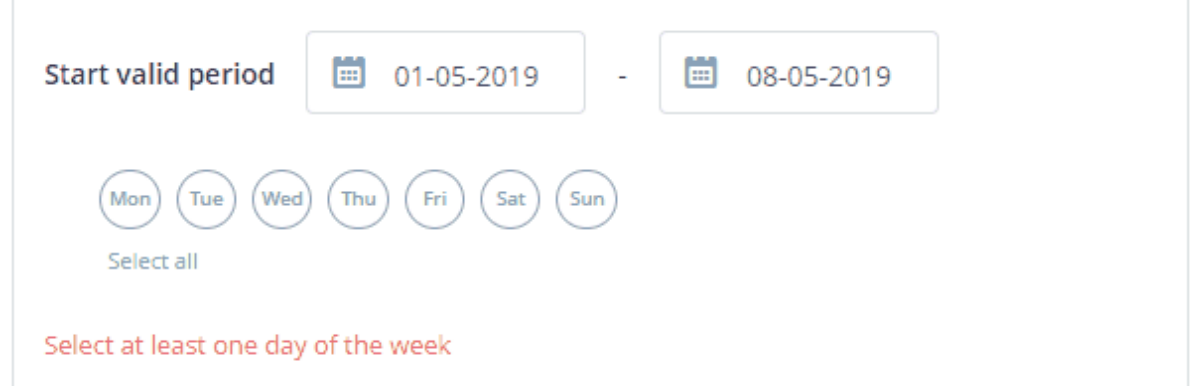

O último passo é escolher quais os produtos que farão parte da sua campanha. Pode seleccionar todos os produtos, ou adicionar individualmente os que quiser incluir.

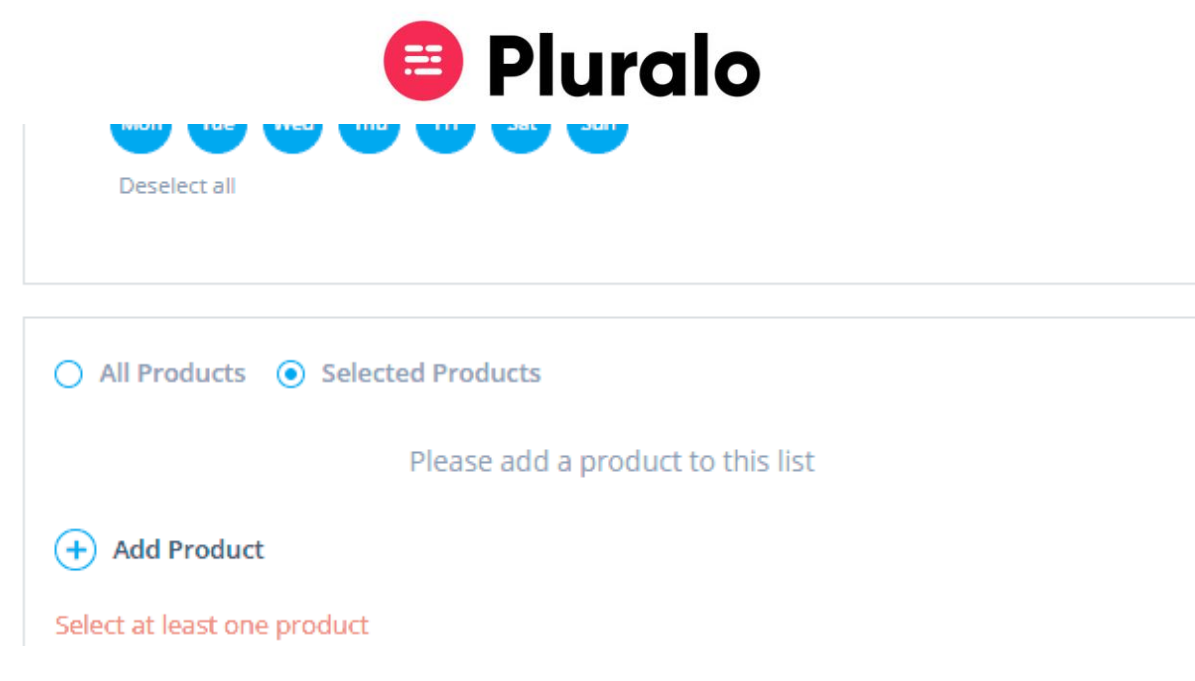

Quando terminar este passo terá completado todas as etapas de criação da sua campanha.

Para publicá-la clique em "Publish".

 $\blacksquare$ 

Se quiser salvá-la mas não a publicar naquele momento basta clicar em "Save" e a campanha ficará guardada como rascunho.

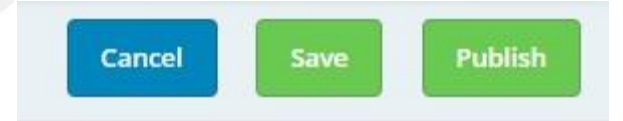